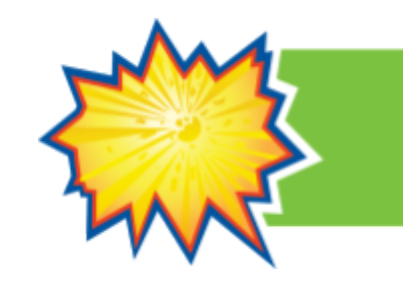

The theory component of the Let's Talk Science Challenge includes the weekly quizzes presented during the Play & Learn Weekly Activities from February 14 to April 22 and the Final Question and Answer Competition in May. Below you can find more information about each activity and how to attend.

Note that all live activities will be held on Zoom Webinar. Students won't have access to their camera or microphone. Only the Let's Talk Science Challenge Hosts will be able to speak and be shown on camera. We will also use the Q&A fonction for students to comment and submit questions and the Chat will be turned off. All submissions through the Q&A are moderated.

If you have any questions or would like to watch recordings of last year's activities, please email us at [challenge@outreach.letstalkscience.ca](mailto:challenge@outreach.letstalkscience.ca).

## **Weekly Quizzes**

The weekly quizzes are an activity that is offered during the Play and Learn Weekly Activities period of the Let's Talk Science Challenge. The questions in the quizzes are based on the topics covered in the Study Handbook. Each quiz will cover one chapter, except the first one (General STEM) and the last one (Recap). You can find the Topics Schedule on our Let's Talk Science 2022 [Wakelet](https://wke.lt/w/s/ZX7pT7) Page.

The goal of this activity is to help students prepare for the final Question and Answer competition taking place in the spring. The weekly quizzes are meant to help students learn while having fun. There is no prize awarded for points earned, only for participating.

The weekly quizzes will be 1 hour long. Each quiz will begin with a short introduction of the host team, the rules for the quiz and important information you need to know. The quizzes have 3 rounds (Multiple Choice, True or False and Visuals) as well as 5 questions categories that you can find below.

- 1) **STEM in Context :** The STEM in Context questions are usually about the STEM in context articles in the handbook or STEM in the news. It is meant to show students how STEM is all around us and the new innovations that the industry and researchers are coming up with.
- **2) General Knowledge:** This category is all about STEM in general. While still following the handbook topics, the questions should be something that students should already know and that is not in the Handbook. Comprehension questions

of the Handbook can also fall into this category, since the answers are not clearly written in the Study Handbook.

- 3) **Multidisciplinary:** This category is all about STEM in other disciplines. STEM is everywhere, not only in our STEM classes. The questions are still about the weekly topic but talk about STEM in books, movies, arts, sports, languages, etc.
- **4) Career:** Usually the questions in this category are about the career profile in the Handbook. They can also be about a career video profile presented live during the quiz or any career questions.
- **5) Reading :** The reading category is based on the backgrounders articles in the Study Handbook. The answer to the questions should be in the Handbook.

Finally, the quizzes include different types of questions.

- **Regular :** This is the basic question type. With only one correct answer (one point). Students have 25 seconds to answer.
- **Sprint :** This is a question that includes multiple sub-questions. Usually they are all about the same topics. Students have 45 seconds to answer. There are multiple correct answers (multiple points).
- **Public:** This is a question that we received from donors or other students. They will usually be asking the question in a video. Students have 25 seconds to answer.
- **Video Profile :** Similar to the public question, a STEM role model or professional present in a video their education pathway and their actual job. The video is around 2 minutes long. After that, we will ask a question based on the video and students will have 25 seconds to answer.
- **Student Choice :** Students can decide what will be the next question. It could be a choice about the category, the topic, the question type, anything really. The time students have to answer the student choice question is 25 seconds.
- **Multiple Answers :** Similar to the sprint, this question type has multiple correct answers (multiple points). But there is only one question. Students usually have to pick 3-6 correct answers in 10 possibilities. They have 45 seconds to answer the question.

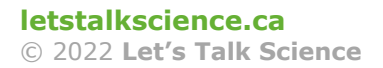

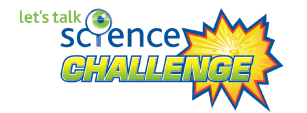

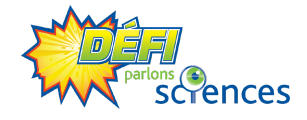

#### **Final Question and Answer Competition**

The final Question and Answer Competition will take place in the spring on Zoom like the weekly live activities. However, participants will have to submit their answers through a questionnaire on Google Forms in order to get points. Therefore, each team will need to have access to an electronic device to open the form. The teams will also need a way to communicate with each other and reach a consensus on their answers (especially if the students are not in the same room). It is your responsibility to determine the best way to do this depending on your situation.

The format will be similar to what will be showcased during the last quiz (Recap) of the Play & Learn Weekly Activities. It will cover the entire content of the Study Handbook. The majority of answers can be found in the Study Handbook. However, the same 5 categories used during the weekly quizzes will be presented (STEM in Context, General Knowledge, Multidisciplinary, Career and Reading). Students will also recognise the same questions types. Some questions might be the same as the ones presented during the weekly quizzes, but some will be entirely new.

## **How to attend the live activities?**

As mentioned previously, the live activities (weekly quizzes and Final Question and Answer Competition) will be held on Zoom. You can find below more information on how to use Zoom for these activities. At the end we also included some answers to frequently asked questions and problems that might occur.

If you can't use Zoom, please let our team know ahead of time. We will be broadcasting all live activities on a private YouTube. The link will be shared on demand only. Note that some interactive components are not available on YouTube such as the polls and the chat. Recordings will also be available on-demand for anyone who can't attend the session live.

Early in February, you will receive an email directly from Zoom including the link to connect to the live weekly activities. The link works for any of the dates and times in the language in which you registered. Please keep this link as we won't be sending any other reminder. The link is associated with the adult that registered. You shouldn't share this link with anyone else except the students you are in charge of. To share the link with them, we recommend forwarding the email directly to them.

Regarding the Final Question and Answer Competition, you will receive more details such as the Zoom link at least 2 weeks before the date of the competition you choose.

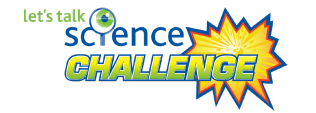

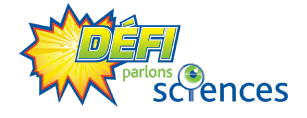

## How to connect to the session

The following methods to join are the ones that we find the easiest. Note that they were accurate when we created this document. Zoom might have made an update between the time we send you this guide and the time you try to join. You can always find more information through the Zoom Help Centre: https://support.zoom.us.

## **FOR COMPUTER USERS:**

Headphones help with the background noise

Google Chrome 53.0.2785 or higher, Internet Explorer 10 or higher, Microsoft Edge 38.14393.0.0 or higher, Google Chrome 53.0.2785 or higher, Safari 10.0.602.1.50 or higher, Firefox 49.0 or higher

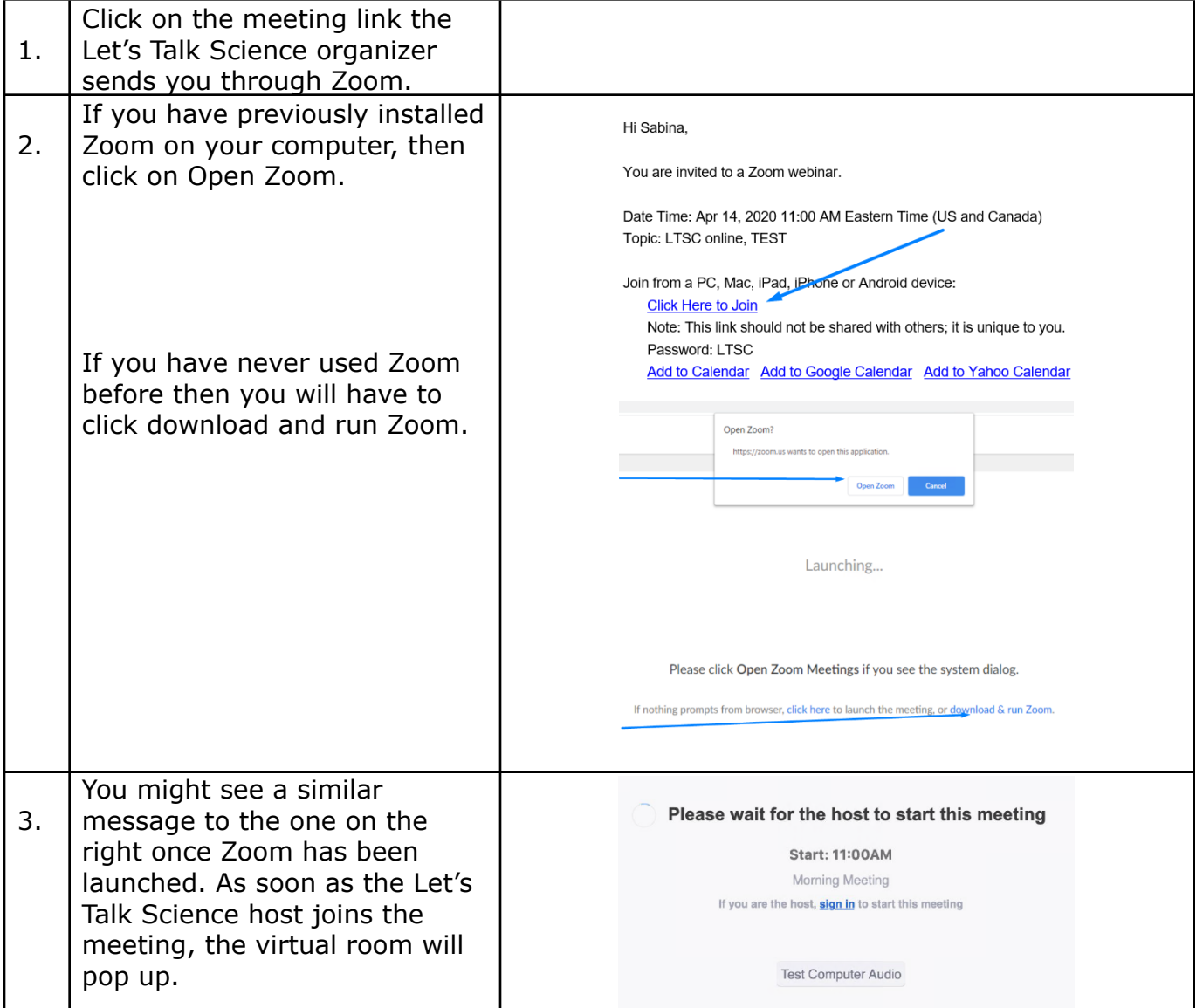

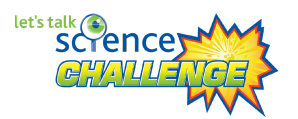

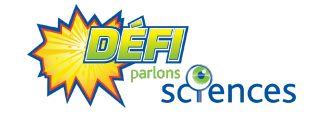

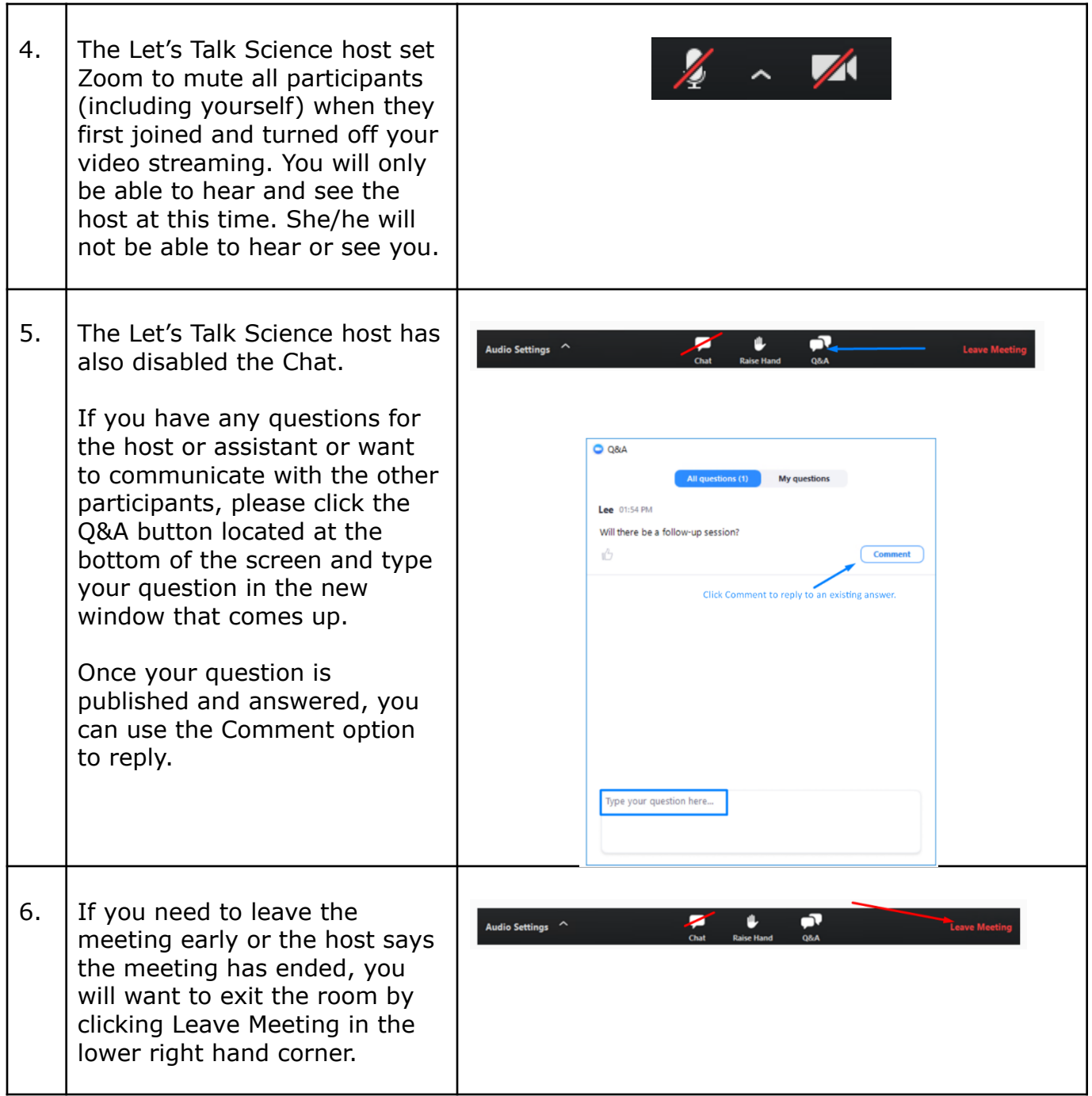

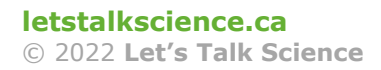

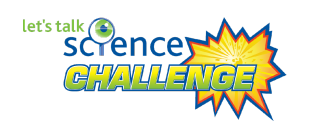

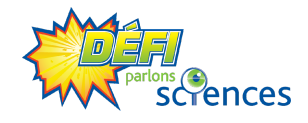

## FOR iPAD USERS:

Headphones help with the background noise

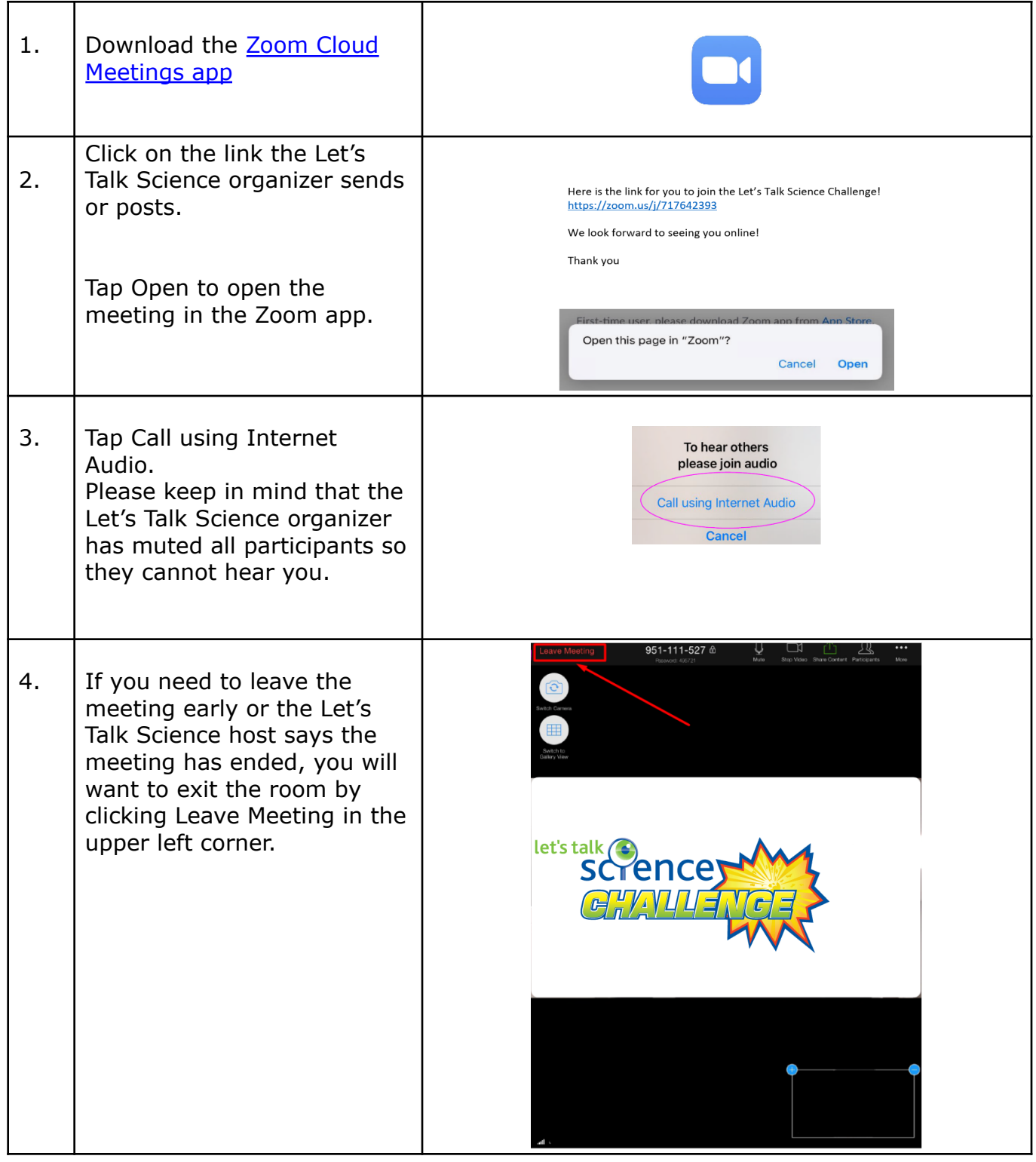

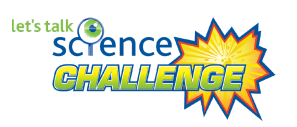

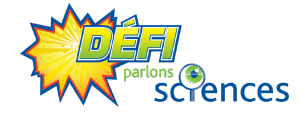

#### Other helpful resources

Click [HERE](https://zoom.us/download?fbclid=IwAR0KXcS06BbZL7Tuh-8pCjI6rHb2oAB1btifUo8GwrHct4DNBlwQd7Gr09U) to access the Download Centre for other platforms including browser add-ons.

Click [HERE](https://support.zoom.us/hc/en-us/articles/115004954946-Joining-and-participating-in-a-webinar-attendee-) for more information on joining and participating in a Zoom webinar.

Click **[HERE](https://support.zoom.us/hc/en-us/articles/200941109-Attendee-Controls-in-a-Meeting)** to learn about the attendee controls.

# Frequently asked questions

## I'm trying to connect, but it asks me to re-register. / I try to log in, but I'm asked for a password.

You shouldn't need to register again or put the password in if you used the link we sent you. Just in case, the password will always be included in all communication that goes with the Zoom link.

Links that have been copied and shared might not work properly. Make sure to click on the link directly in the email from Zoom or Let's Talk Science. If you need to share the links with students, we recommend forwarding the email you receive and letting them know to click directly in the email.

Some have experienced issues using the link in the calendar reminder as well. Again, the best way to log in without issue is to click on the link in an email.

If you are using an app to join (either desktop or on a mobile device), make sure you are signed in with the email that you used to register for the activity. If you don't have access to a Zoom account with the address you use to register, simply log out of any account on the app. The settings in place should allow anyone to join no matter if they have a Zoom account or not.

If the error persists, register again to not miss the session and please contact us so we can look into preventing this from happening again.

### What do I do if my workstation keeps having difficulty running Zoom or it crashes?

Use your phone or tablet to connect. You can also uninstall Zoom on your workstation and then reinstall it.

Note that certain functionalities don't work in the browser or on ChromeBooks.

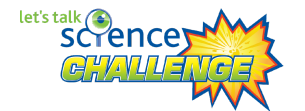

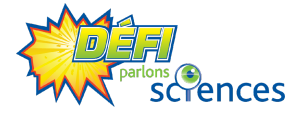

#### I can't raise or lower my hand. How to do that?

Here are the functions on a computer in the desktop app. For other devices, please visit the Zoom Help Centre.

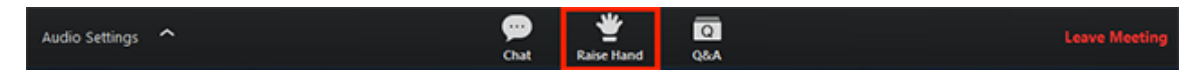

Click Raise Hand in the Webinar Controls at the bottom of the Zoom window.

The host will be notified that you have raised your hand.

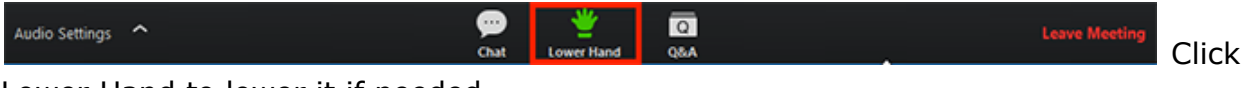

Lower Hand to lower it if needed.

#### I am having trouble hearing the host

Hover over the bottom of your Zoom meeting screen to make the meeting toolbar visible. If the far-left icon is a headset labeled Join Audio then you have not yet connected your audio. Click the Join Audio headset icon and select the Computer Audio tab to join by computer. If joining by computer you can click the Test speaker and microphone link from the Computer Audio tab to run a helpful wizard to be sure you are using the intended speaker and microphone devices on your computer. When the computer has connected your audio, the far-left icon will change to a microphone labeled Mute. You can click the arrow next to the microphone icon to re-test or change your computer audio settings.

## My Audio is Not Working on iOS or Android

If you cannot hear other participants in a Zoom meeting, follow these steps to troubleshoot the issue.

Ensure your speaker is turned on. If you see the speaker icon in the top-left corner is turned off, tap it to turn on your speaker:

- Increase the volume on your mobile device using the volume buttons or notification panel. Even if the speaker is turned on in Zoom, your device's volume might be set to mute or vibrate only.
- Try using earphones.
- Restart your mobile device.
- Reinstall Zoom from the Apple App Store or Google Play

#### I'm getting an error code and message. What should I do?

The following *[link](https://support.zoom.us/hc/en-us/articles/204731895-Error-codes-and-messages-for-meetings-and-webinars)* explains common error codes or messages while using meetings/webinars or installing the Zoom Desktop Client.

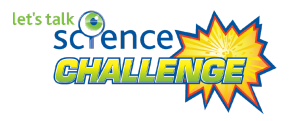

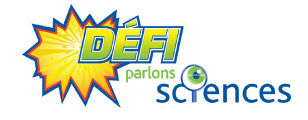

#### I don't see the question window. / I can't submit my answer.

First of all, we don't count points. It's only for fun! Moreover, your participation for the prizes does not depend in any way on the number of questions answered! You only need to attend the presentation.

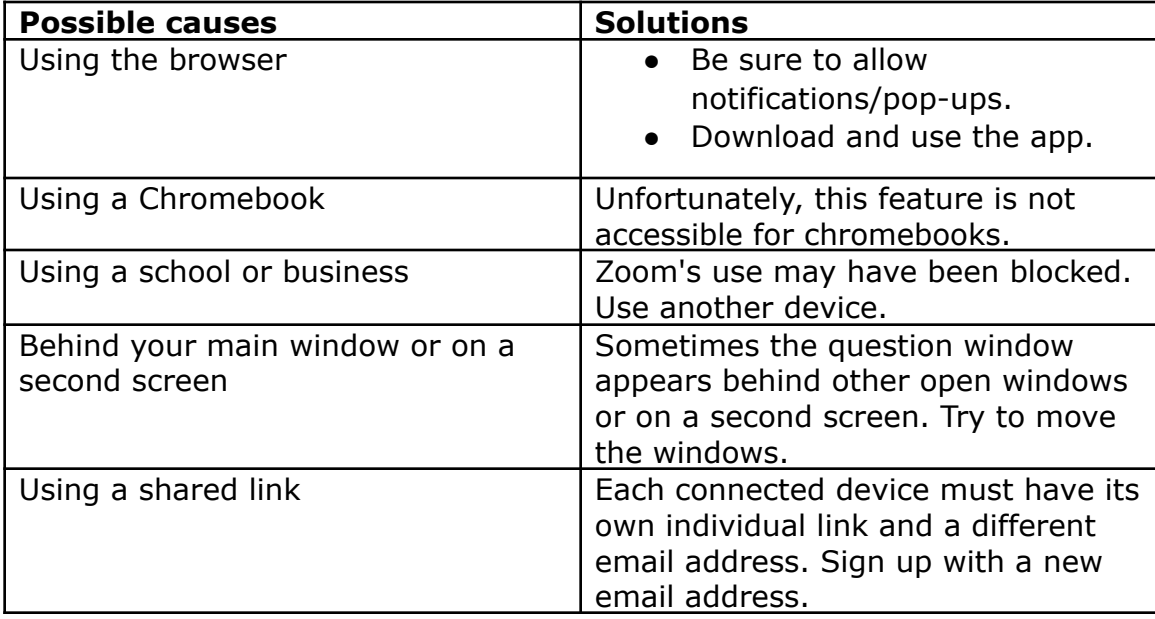

If you experience any other issues, don't hesitate to contact us at [challenge@outreach.letstalkscience.ca](mailto:challenge@outreach.letstalkscience.ca) or at [outreach@letstalkscience.ca](mailto:outreach@letstalkscience.ca).

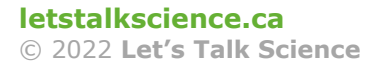

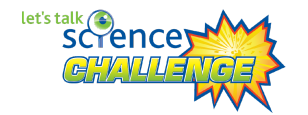

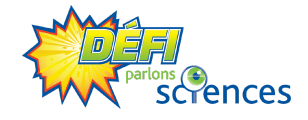